# *DVB-S2 Messgerät smartmeter ES1*

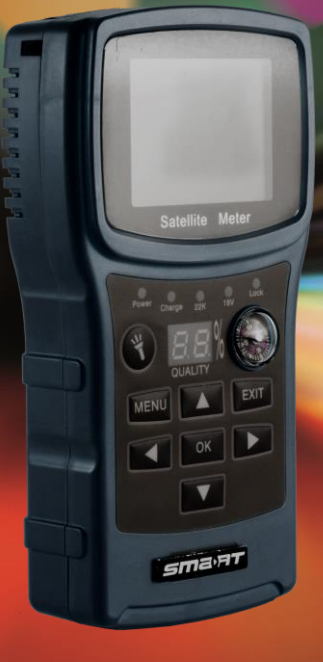

# *Bedienungsanleitung*

*Deutsch*

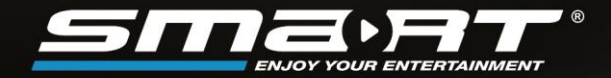

# *Vorwort*

Sehr geehrte Kundin, sehr geehrter Kunde,

vielen Dank, dass Sie sich für das Satelliten-Messgerät smartmeter ES1 entschieden haben.

Diese Bedienungsanleitung erklärt Ihnen, wie Sie das Messgerät

- anschließen
- bedienen
- reinigen

Lesen Sie die Bedienungsanleitung sorgfältig durch, bevor Sie das Messgerät in Betrieb nehmen.

Avanit GmbH Am Sternbach 1 91477 Markt Bibart Germany

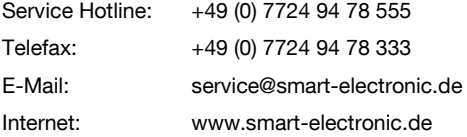

© Avanit GmbH 2017

Alle Rechte, technische Änderungen, Irrtümer sowie Druckfehler vorbehalten. Nachdruck, Vervielfältigung oder Übersetzung, auch auszugsweise, ist ohne schriftliche Genehmigung von smart nicht gestattet.

# **Inhaltsverzeichnis**

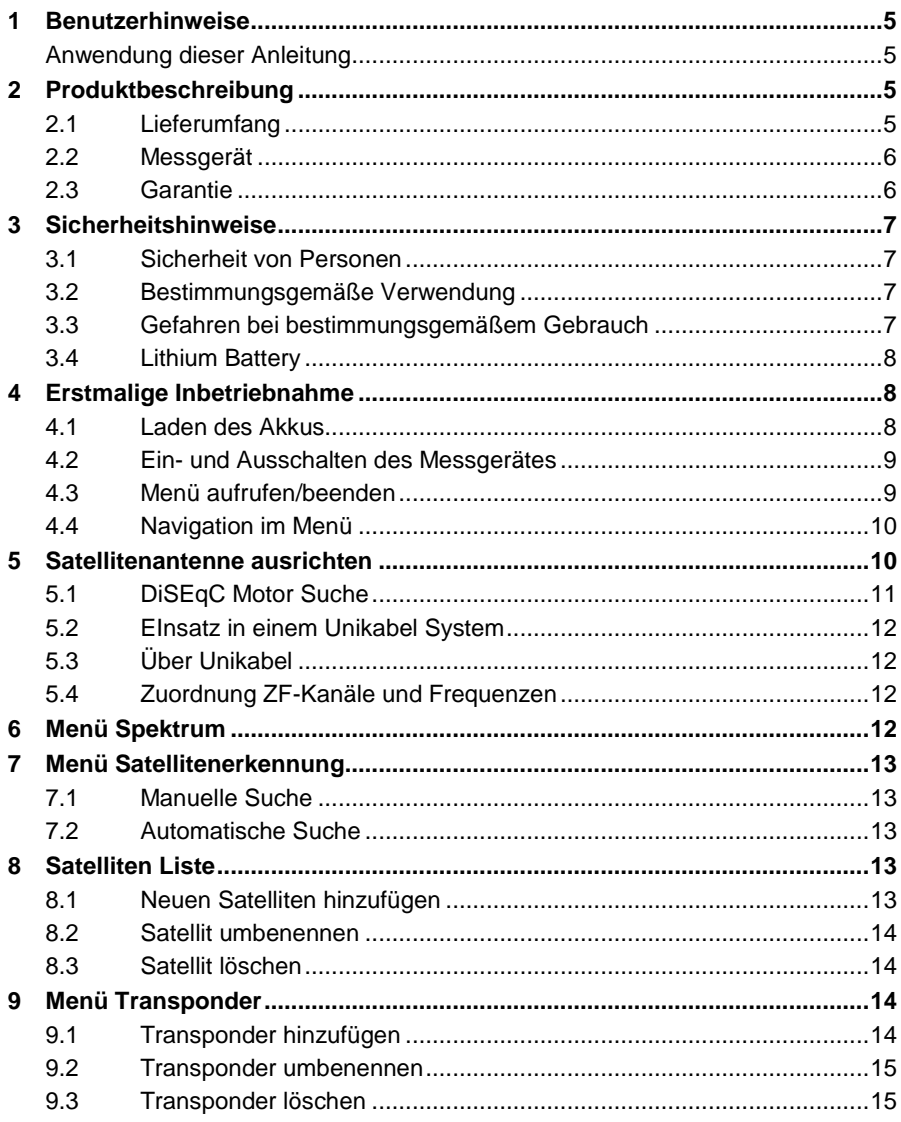

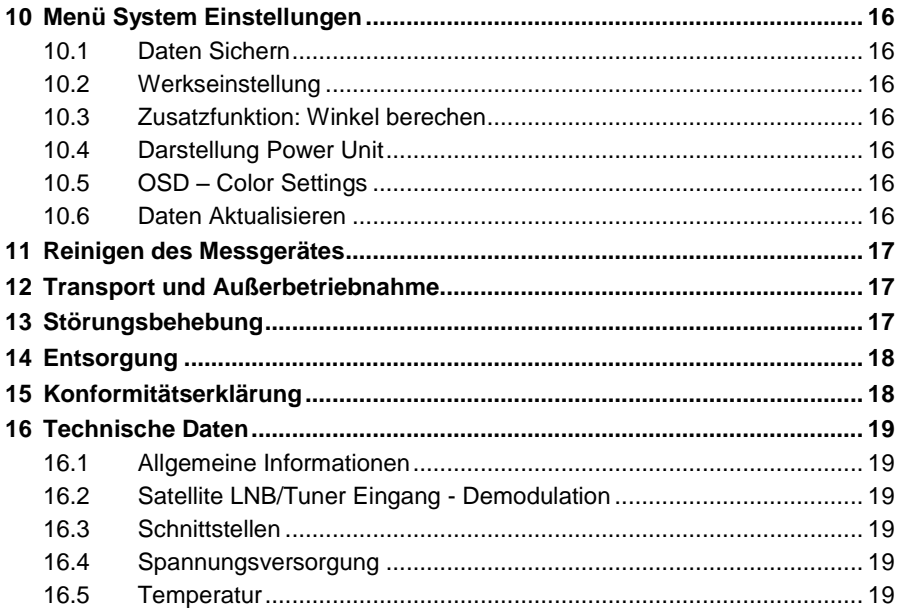

# <span id="page-4-0"></span>*1 Benutzerhinweise*

#### <span id="page-4-1"></span>*Anwendung dieser Anleitung*

- Diese Anleitung gilt für das DVB-S Messgerät smartmeter ES1.
- Lesen Sie diese Bedienungsanleitung vollständig, bevor Sie das Gerät das erste Mal in Betrieb nehmen.
- Beachten Sie alle Warnungen und Hinweise in dieser Bedienungsanleitung.
- Betrachten Sie diese Bedienungsanleitung als Teil des Produkts und bewahren Sie sie gut erreichbar auf.
- Bei einer Weitergabe des Gerätes an Dritte muss diese Bedienungsanleitung beigefügt werden.
- Bei Verlust der Bedienungsanleitung können Sie sich im Support-Bereich unserer Website [www.smart-electronic.de](http://www.smart-electronic.de/) die aktuelle Version herunterladen.
- Die Software wird ständig weiterentwickelt. Daher können Funktionen nach einem Software Update von der Beschreibung in der Anleitung abweichen.

# <span id="page-4-2"></span>*2 Produktbeschreibung*

Das smartmeter ES1 ist ein handliches DVB-S-Messgerät zum einfachen und schnellen Ausrichten einer Satelliten-Antenne. Ist ein Satellit gefunden, gibt das smartmeter ES1 ein optisches und ein akustisches Signal ab. Signalstärke und Signalqualität werden als numerische Messwerte und als Balkenanzeige (Bargraph) dargestellt.

Als weitere Messwerte ermittelt es die Fehlerkorrekturrate (FEC'), das Signal-/Rauschverhältnis (C/N), die Bitfehlerrate (VBER) und die Modulations-Fehler-Rate (MER<sup>2</sup> ).

#### <span id="page-4-3"></span>*2.1 Lieferumfang*

- DVB-S Messgerät smartmeter ES1
- Lithium Akku (eingebaut)
- 12 V Steckernetzteil
- F-F Adapter Stecker
- **Bedienungsanleitung**

Sollte der Lieferumfang unvollständig sein, wenden Sie sich an Ihren Fachhändler oder an die Avanit GmbH.

 <sup>1</sup> FEC = Forward Error Correction (engl.) = Vorwärts Fehlerkorrektur: In jedem Datenpaket werden Kontrollbits mitgesendet. FEC 5/6 bedeutet, dass 5 Datenbits und 1 Kontrollbit gesendet werden. Je besser das Verhältnis zwischen Daten und Kontrollbits ist, umso weniger Fehler sind auf Empfängerseite vorhanden. Bei FEC 3/4 ist das Verhältnis also besser wie bei FEC 5/6. Es gibt FEC 1/2, 2/3, 3/4, 5/6, 7/8 und 8/9.

<sup>2</sup> Modulations-Fehler-Rate: alle Beeinträchtigungen der Signalqualität werden zu einem Messwert zusammengefasst. Je höher der MER-Wert ist, desto besser ist die empfangene Signalqualität.

#### <span id="page-5-0"></span>*2.2 Messgerät*

#### *2.2.1 Gerätevorderseite*

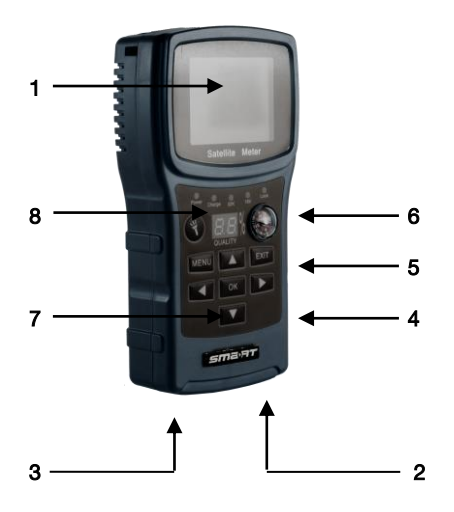

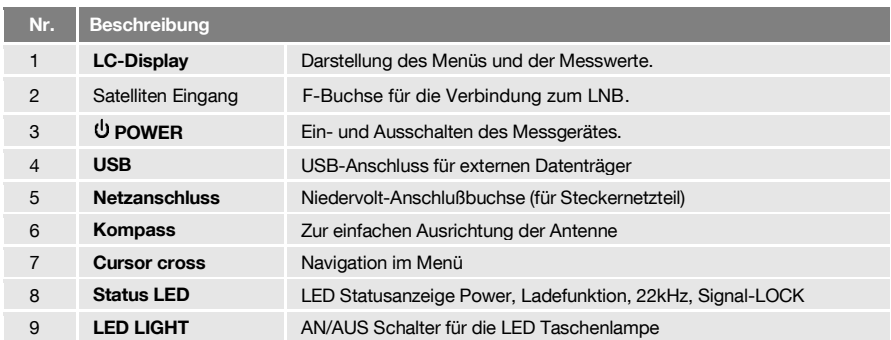

#### *2.2.2 Geräterückseite*

An der Geräterückseite befindet sich das Akkufach. Das Akkufach müssen Sie normalerweise nicht öffnen. Falls Sie vermuten, dass der Lithium-Akku getauscht werden muss, wenden Sie sich an Ihren Fachhändler.

#### <span id="page-5-1"></span>*2.3 Garantie*

Die Gewährleistung für das Messgerät smartmeter ES1 der Avanit GmbH entspricht den gesetzlichen Bestimmungen zum Zeitpunkt des Erwerbs.

# <span id="page-6-0"></span>*3 Sicherheitshinweise*

#### <span id="page-6-1"></span>*3.1 Sicherheit von Personen*

Achten Sie beim Aufbau und beim Ausrichten der Antenne darauf, dass niemand durch herabfallende Werkzeuge oder Teile der Satellitenantenne verletzt werden kann. Seilen Sie sich bei Arbeiten auf schrägen Dächern oder an Dachkanten fachgerecht an.

#### <span id="page-6-2"></span>*3.2 Bestimmungsgemäße Verwendung*

Das Messgerät smartmeter ES1 dient zur Messung von Signalen digitaler Satelliten-Antennen und Satelliten-Empfangsanlagen DVB-S/S2. Es ist ausschließlich für diesen Zweck bestimmt und darf nur dafür verwendet werden.

Jede andere Verwendung gilt als nicht bestimmungsgemäß und kann zu Sachschäden oder sogar zu Personenschäden führen.

Es wird keine Haftung für Schäden übernommen, die durch eine nicht bestimmungsgemäße Verwendung entstehen.

#### <span id="page-6-3"></span>*3.3 Gefahren bei bestimmungsgemäßem Gebrauch*

- > Stellen Sie sicher, dass das Messgerät und vor allem das Steckernetzteil mit keinerlei Feuchtigkeit in Kontakt kommen.
- Setzen Sie das Messgerät nicht zu tiefen Temperaturen (unter 0 C).
- Schließen Sie das Steckernetzteil nur an 100…240 V ~, 50/60 Hz an.
- Laden Sie das Messgerät nur mit dem mitgelieferten Steckernetzteil.

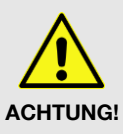

- Trennen Sie bei Gewitter die Verbindungen zur Antenne und zum Netz.
- Stellen Sie keine schweren Gegenstände auf das Messgerät.
- Vermeiden Sie mechanische Einwirkungen, durch die beispielsweise das LCD-Display oder das Gehäuse beschädigt werden können.
- $\triangleright$  Kabel nicht knicken oder quetschen.
- Nehmen Sie das Messgerät nicht in Betrieb, wenn es sichtbare Beschädigungen aufweist oder wenn sich lose Teile im Gerät befinden.

#### **Gefahr eines Stromschlages bei Berührung von Netzspannung**

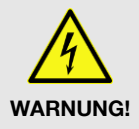

- Beschädigungen des Netzteilgehäuses oder unsachgemäße Reparatur des Netzteils können zum Berühren von Netzspannung führen.
- Das mitgelieferte Steckernetzteil nicht öffnen.
- Lassen Sie Reparaturen am Steckernetzteil nur von qualifiziertem Fachpersonal durchführen.

Wird das Gerät von einem kalten an einen warmen Ort gebracht, kann Kondensfeuchtigkeit im Gerät entstehen.

 **Schließen Sie es nicht an, sondern lassen Sie es einige Stunden ausgeschaltet**.

#### <span id="page-7-0"></span>*3.4 Lithium Battery*

ক্ত

Das smartmeter ES1 enthält einen Lithium-Akku, für den besondere Sicherheitshinweise beachtet werden müssen:

#### **Fire and explosion hazard**

Hitze (von innen oder von außen) kann unkontrollierbare Kettenreaktionen im Akku auslösen.

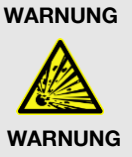

- Akku nicht über 40°C lagern oder betreiben. > Niemals die beiden Pole (+ und -) miteinander verbinden.
- Setzen Sie den Akku niemals hohen Temperaturen aus, wie sie etwa in der Nähe von Herdplatten oder Bügeleisen auftreten können.
- Laden Sie den Akku nur mit dem mitgelieferten Stecker -netzteil.

#### **Verletzungsgefahr!**

Bei Beschädigung und unsachgemäßem Gebrauch

des Akkus können Dämpfe austreten, die die Atemwege reizen.

- Vermeiden Sie jegliche Beschädigung des Akkus.
- Führen Sie Frischluft zu und suchen Sie bei Beschwerden einen Arzt auf.

#### **Gefahr der Beschädigung anderer Gegenstände**

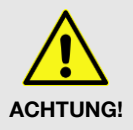

**ACHTUNG!**

Bei defektem Akku kann Flüssigkeit austreten

und angrenzende Gegenstände benetzen.

- Überprüfen Sie betroffene Teile.
- > Reinigen Sie diese oder tauschen Sie sie gegebenenfalls aus.

# <span id="page-7-1"></span>*4 Erstmalige Inbetriebnahme*

#### <span id="page-7-2"></span>*4.1 Laden des Akkus*

 Laden Sie den Akku vollständig auf, bevor Sie das Messgerät das erste Mal in Betrieb nehmen.

**P** 

Der Ladevorgang ist unabhängig davon,

- ob das Messgerät aus- oder eingeschaltet und
- ob der Akku-Schalter an der Unterseite des Messgerätes auf On (= Ein) oder Off (=Aus) steht.

Eine Ladeautomatik im Messgerät sorgt für eine optimale Ladung des Akkus.

 Schalten Sie das Messgerät aus, sofern es nicht bereits ausgeschaltet ist, damit die ganze Leistung des Netzteils zum Aufladen des Akkus verwendet werden kann.

**P** Grundsätzlich wird das Messgerät auch geladen, wenn es eingeschaltet ist, der Ladevorgang dauert dann aber länger.

- Schließen Sie das Steckernetzteil an das Stromnetz an.
- Stecken Sie den Stecker des Steckernetzteils in die Niedervolt-Buchse an der Unterseite des Messgerätes.

Der Akku des Messgerätes wird geladen, sobald Sie das ES1 an das Netzteil anschließen.

Beim ersten Ladevorgang den Akku mindestens 5 Stunden laden. Die maximale Ladedauer beträgt 12 Stunden.

#### *4.1.1 Ladekontrolle*

- Der Ladevorgang wird durch die Status LED "Charge" dargestellt:
- Ist der Akku vollgeladen, zeigt die Akkuanzeige auch nach Trennung des Netzteils einen vollen Ladebalken:  $\Box$

#### <span id="page-8-0"></span>*4.2 Ein- und Ausschalten des Messgerätes*

#### *4.2.1 Einschalten*

 Um das Messgerät einzuschalten, den Akku-Schalter auf der Geräteunterseite auf EIN (I) stellen.

#### *4.2.2 Ausschalten*

 Um das Messgerät nach Benutzung wieder auszuschalten, den Akku-Schalter auf der Geräteunterseite auf AUS (0) stellen.

#### <span id="page-8-1"></span>*4.3 Menü aufrufen/beenden*

 Drücken Sie die Taste MENU, um das Menü aufzurufen. Die Hauptseite des OSD wird aufgerufen.

Dies ist das Menüfenster nach dem Einschalten des smartmeter ES1 (oder nach dem erneuten Aufrufen des Menüs).

 Drücken Sie die Taste EXIT, um das Menü wieder zu verlassen oder eine Stufe zurück zu gelangen.

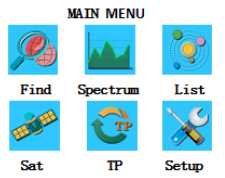

Gegebenenfalls müssen Sie EXIT mehrmals drücken, um zur Hauptseite zurückzukehren.

#### <span id="page-9-0"></span>*4.4 Navigation im Menü*

- Sie können mit dem Cursor-Kreuz im Menü navigieren:
- Drücken Sie ► um den Menüpunkt rechts auszuwählen bzw. um den ausgewählten Wert zu erhöhen.
- Drücken Sie ▼ um den Menüpunkt unterhalb auszuwählen.
- Drücken Sie ◄ um den Menüpunkt links auszuwählen bzw. um den ausgewählten Wert zu reduzieren.
- Drücken Sie ▲ um den Menüpunkt oberhalb auszuwählen.
- Drücken Sie OK, um den ausgewählten Menüpunkt aufzurufen.

Aktive Menüpunkte werden farblich hervorgehoben.

## <span id="page-9-1"></span>*5 Satellitenantenne ausrichten*

- 1. Drücken Sie die MENU-Taste.
- 2. Nutzen Sie die Tasten ◄ / ► und ▲ / ▼ um das Untermenü **Finde Satellit auszuwählen und bestätigen Sie mit OK**.
- 3. Wählen Sie an erster Stelle den gewünschten Satelliten mit ◄ / ►.
- 4. Wählen Sie unter LO-Freq. den für den eingesetzten LNB passenden Wert.

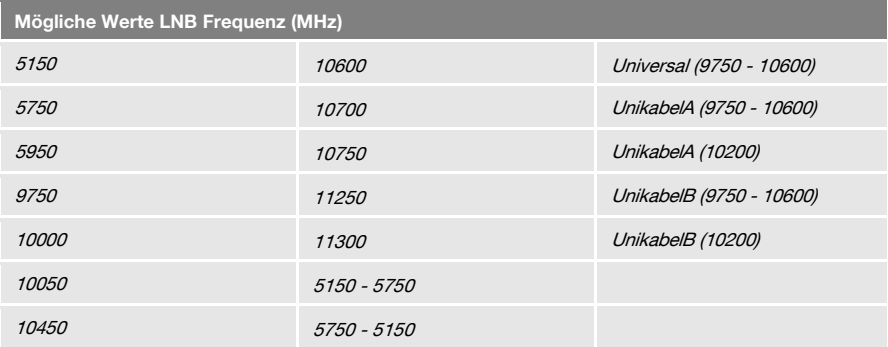

- 5. Wählen Sie unter Tran-Freq: den Transponder aus, der das Programm ausstrahlt, das Sie zur Justierung der Antennenanlage benutzen möchten. Vom gewählten Transponder werden am unteren Fensterrand Signalstärke- und Qualität angezeigt. Alternativ wählen Sie Transponder, drücken Sie OK, und geben Sie den Wert Manuell ein, bestätigen Sie dann mit OK.
- 6. Symbol Rate: Wählen Sie mit ◄ / ►die entsprechende Symbolrate des Transponders
- 7. Pol: Hier kann die Polarisation des Transponders verändert werden. Möglich sind H / V.
- 8. 22K: AUTO Modus wählt entsprechend der Transponderdaten die korrekte Ansteuerung des LNBs.
- 9. Wenn Sie eine Multifeed-Antenne nutzen, wählen Sie unter DiSEqC1.0 den Port für den jeweils ausgewählten Satelliten.
- 10. Drehen Sie Ihre Satellitenantenne nun langsam solange bis die LOCK-LED aufleuchtet, bzw. bis die Balken der Signalstärke und Signalqualität ausschlagen.

**P** 

Mit der Funktion BUZZER: können Sie einstellen, ob ein akustisches Signal wiedergegeben werden soll (Ein) oder nicht (Aus).

- 6. Fixieren Sie Ihre Antenne in der Position, in der die größte Signalstärke angezeigt wird.
- 7. Verändern Sie den Neigungswinkel Ihrer Satellitenantenne solange, bis die Balken der Signalstärke und Signalqualität noch weiter ausschlagen.
- 8. Im Infofenster am unteren Bildschirmrand werden neben Signalstärke S und Signalqualität Q angezeigt. Drücken Sie OK um in die Statusanzeige zu gelangen.
- 9. Fixieren Sie Ihre Antenne in der Position, in der der beste MER-Wert angezeigt wird.

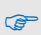

Modulation Error Rate. Alle Signal Störungen warden summiert zu einem Messwert. Je höher der MER Wert, umso besser ist die Signal Qualität.

#### <span id="page-10-0"></span>*5.1 DiSEqC Motor Suche*

Zum Einrichten einer Motorantenne und deren Steuerung nutzen Sie die USALS Funktion.

In sämtlichen Menüfenstern (z. B. beim Drehen der Antenne) werden Signalstärke S und Signalqualität Q angezeigt.

- 1. Wählen Sie im Hauptmenu **Finde Satellit**
- 2. Wählen Sie das Untermenü USALS aus und bestätigen Sie Ihre Auswahl mit OK.
- > Longitude: Längengrad
- > Direction: Richtung
- Transponder: Wählen Sie mit ◄ / ► den gewünschten Transponder.
- Satellite Name: Chinasat6B Longitude: 115.5 Direction: **EAST** Transponder: 03840(H)27500 **WEST** Moore : **XX** Goto: Set Limit: EAST  $S: 57%$  $Q: 45%$
- Move: Wählen Siemit denTasten ◄ / ► die Richtung Westen bzw. Osten. Um die Antenne in die gewählte Richtung zu drehen , drücken Sie OK. Kurzes Drücken für schrittweise Bewegung, konstanter Druck für automatisches Drehen.
- GOTO: dreht die Antenne automatisch. OK zum Starten. XX dreht die Antenne bis zum nächsten Satelliten automatisch ZERO dreht die Antenne zurück in die 0 Stellung

#### <span id="page-11-0"></span>*5.2 EInsatz in einem Unikabel System*

#### <span id="page-11-1"></span>*5.3 Über Unikabel*

Das smartmeter ES1 ermöglicht es, den Empfangsmodus auf den Unikabel-Standard umzustellen. Damit ist es möglich, je nach Anlagentyp bis zu acht Empfangsgeräte unabhängig voneinander an nur eine Stammleitung anzuschließen.

Dazu muss an jedem Empfangsgerät im Einstellungsmenü ein eigener ZF-Kanal und eine dazugehörige Frequenz eingestellt werden.

Die Zuordnung von Kanälen und Frequenzen ist abhängig von den verwendeten LNBs bzw. Multischaltern..

#### <span id="page-11-2"></span>*5.4 Zuordnung ZF-Kanäle und Frequenzen*

Das Datenblatt und die technische Dokumentation Ihres LNB und/oder Multischalters enthalten eine Zuordnungstabelle ähnlich der folgenden

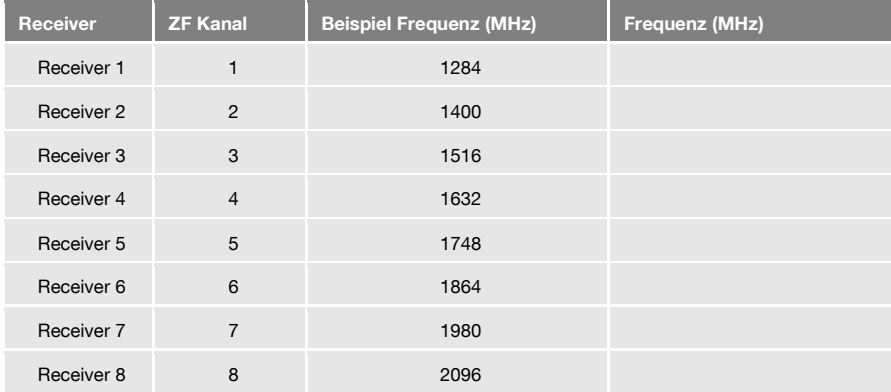

# <span id="page-11-3"></span>*6 Menü Spektrum*

In diesem Untermenü können Sie über das gesamte Spektrum die verschiedenen Transponder überprüfen.

- 1. Wählen Sie im Hauptmenu die Funktion Spektrum aus und bestätigen Sie ihre Auswahl mit OK.
- 2. Wählen Sie die Paramter Polarität, 22kHz sowie DiSEqC1.0 und bestätigen Sie Ihre Auswahl mit OK.
- Bewegen Sie den Cursor mit ◄ / ►.
- Mit den Tasten ▲ / ▼ können Sie die Empfindlichkeit der Signalstärke anpassen.
- Mit OK können Sie die Abtastung anhalten. Pause Modus.

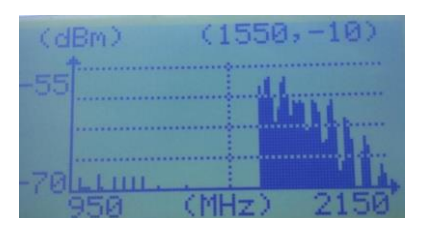

# <span id="page-12-0"></span>*7 Menü Satellitenerkennung*

- 1. Wählen Sie im MENU die Funktion **Satelliten Liste** und bestätigen mit OK.
- 2. Im Untermenu können Sie zwischen Manueller und automatischer SAT Erkennung wählen.

# <span id="page-12-1"></span>*7.1 Manuelle Suche*

- Wählen Sie den gewünschten Satelliten und einen belegten Transponder.
- $\triangleright$  Die detaillierten Informationen bestehn dann aus: Signalstärke, Signalqualität, Signaltyp, FEC und BER.
- Mit den Tasten ▲ / ▼ können Sie den Satellit wählen.
- Mit den Tasten ◄ / ► können Sie den Transponder wählen.

# <span id="page-12-2"></span>*7.2 Automatische Suche*

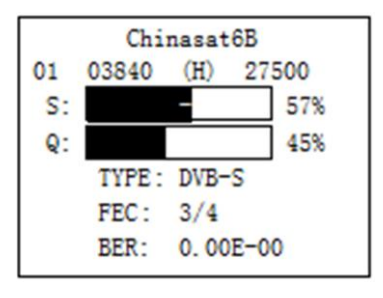

- Die automatische Satellitensuche ermöglicht die schnelle Identifikation eines vorhanden SAT Signals. Der Satellit wird anhand der gesendeten NIT Daten ausgewertet. Sie enthält Daten zu Transpondern und Sendern, wie Sendefrequenz, Tonträger oder Symbolraten.
- Der Suchlauf stoppt wenn ein gesuchter Satellit erkannt wurde. Die Anzeige LOCK leuchtet.

angezeigt, welcher Satellit aktuell empfangen wird.

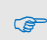

**Die Satellitenerkennung benutzt die im smartmeter ES1 hinterlegten Transponder-Listen**.

# <span id="page-12-3"></span>*8 Satelliten Liste*

- ≻ Wählen das Untermenü *Bearbeite Satellit* und drücken Sie OK.
- $\triangleright$  Hier können die Funktionen Satellite hinzufügen, Satellitenliste bearbeiten und Satellit löschen gewählt werden.

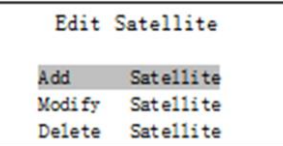

#### <span id="page-12-4"></span>*8.1 Neuen Satelliten hinzufügen*

- 1. Wählen Sie Satellit hinzufügen.
- 2. Geben Sie einen Namen für den neuen Satelliten ein, indem Sie mit den Tasten ◄ / ► und ▲/▼auf der Bildschirmtastatur jeweils ein Zeichen markieren und dieses mit der Taste OK bestätigen.
- 3. Wiederholen Sie diesen Schritt, bis der gewünschte Satellitenname fertig zusammengestellt ist.
- 4. Geben Sie dann die notwendigen Daten in der Liste ein.

Die Transponderliste eines neuen Satelliten ist leer. Legen Sie neue Transponder an, indem Sie die einzelnen Empfangsparameter ergänzen.

#### <span id="page-13-0"></span>*8.2 Satellit umbenennen*

**P** 

- 1. Wählen Sie den Satelliten aus, den Sie umbenennen möchten.
- 2. Geben Sie einen neuen Namen für den Satelliten ein, indem Sie mit den Tasten ◄ / ► und ▲ / ▼auf der Bildschirmtastatur jeweils ein Zeichen markieren und mit OK bestätigen.
- 3. Wiederholen Sie diesen Schritt, bis der gewünschte Satellitenname fertig zusammengestellt ist.
- 4. Verändern Sie wenn gewünscht die Empfangsparameter in der Liste und bestätigen jeweils mit OK.

#### <span id="page-13-1"></span>*8.3 Satellit löschen*

- 1. Wählen Sie mit den Tasten ▲und ▼den Satelliten aus, den Sie aus der Liste löschen möchten.
- 2. Drücken Sie die OK Taste.
- 3. Bestätigen Sie das Löschen mit OK oder brechen Sie ab mit EXIT.

# <span id="page-13-2"></span>*9 Menü Transponder*

- 1. Wählen Sie im MENU die Funktion Bearbeite Transponder und bestätigen mit OK.
- 2. Hier können die Funktionen Transponder hinzufügen, Transponder bearbeiten und Transponder löschen gewählt werden.

#### <span id="page-13-3"></span>*9.1 Transponder hinzufügen*

Wählen Sie Satellit hinzufügen.

- 1. Geben Sie einen Namen für den neuen Transponder ein indem Sie mit den Tasten ◄ / ► und ▲/▼auf der Bildschirmtastatur jeweils ein Zeichen markieren und dieses mit der Taste OK bestätigen.
- 2. Wiederholen Sie diesen Schritt, bis der gewünschte Transpondername fertig zusammengestellt ist.
- 3. Geben Sie dann die notwendigen Daten in der Liste ein.

#### <span id="page-14-0"></span>*9.2 Transponder umbenennen*

- 1. Wählen Sie den Transponder aus, den Sie umbenennen möchten.
- 2. Geben Sie einen neuen Namen für den Transponder ein, indem Sie mit den Tasten ◄ / ► und ▲ / ▼auf der Bildschirmtastatur jeweils ein Zeichen markieren und mit OK bestätigen.
- 3. Wiederholen Sie diesen Schritt, bis der gewünschte Transpondername fertig zusammengestellt ist.
- 4. Verändern Sie wenn gewünscht die Empfangsparameter in der Liste und bestätigen jeweils mit OK.

#### <span id="page-14-1"></span>*9.3 Transponder löschen*

- 1. Wählen Sie mit den Tasten ▲und ▼den Transponder aus, den Sie aus der Liste löschen möchten.
- 2. Drücken Sie die OK Taste.
- 3. Bestätigen Sie das Löschen mit OK oder brechen Sie ab mit EXIT.

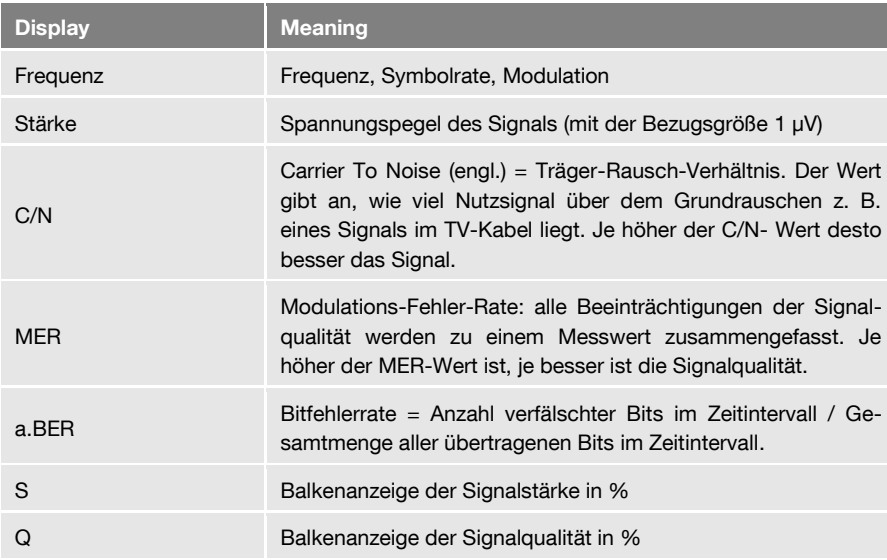

# <span id="page-15-0"></span>*10 Menü System Einstellungen*

Wählen Sie im Menu die Funktion System Setup.

#### <span id="page-15-1"></span>*10.1 Daten Sichern*

Sie können hier die Empfangsdaten und Einstellungen auf einen USB Stick sichern.

#### <span id="page-15-2"></span>*10.2 Werkseinstellung*

 Wählen Sie **Werkseinstellungen** und drücken Sie anschließen **OK**, um das Messgerät auf die Werkseinstellungen zurück zu setzen.

#### <span id="page-15-3"></span>*10.3 Zusatzfunktion: Winkel berechen*

 Diese Funktion berechnet die Daten: Elevationswinkel, Azimut-Winkel und LNB Polarisation. Dazu benötigen Sie die Werte: Längengrad, Breitengrad und den örtlichen Längengrad. Nach Eingabe der Informationen werden die Winkel berechnet.

#### <span id="page-15-4"></span>*10.4 Darstellung Power Unit*

 Hier können Sie die Darstellung des dB Wertes ändern. Zur Auswahl stehen: dBuV sowie dBm.

#### <span id="page-15-5"></span>*10.5 OSD – Color Settings*

Einstellung für den Video Ausgang: Schärfe/Helligkeit/Kontrast/Sättigung/Backlight

#### <span id="page-15-6"></span>*10.6 Daten Aktualisieren*

 $\triangleright$  Für das Update der smartmeter Firmware und Datenbank per USB Stick.

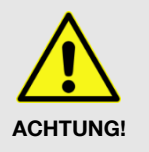

- Schalten Sie das Messgerät während des Updatevorgangs niemals aus!
	- Sollten Sie nicht sicher sein ob die Akku Kapazität ausreicht, schliessen Sie vor Start des Firmware Updates das Ladegerät and das S30 an.

# <span id="page-16-0"></span>*11 Reinigen des Messgerätes*

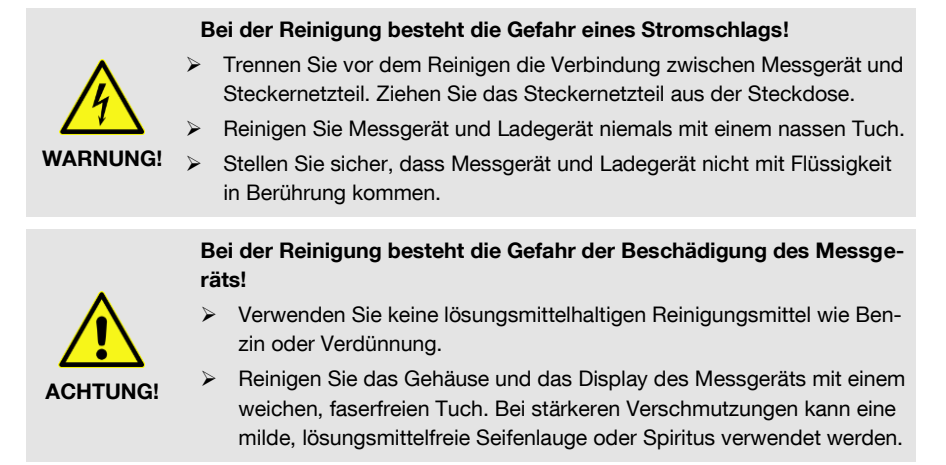

# <span id="page-16-1"></span>*12 Transport und Außerbetriebnahme*

**So gehen Sie vor, wenn Sie das Messgerät transportieren oder es nicht mehr benutzen wollen:**

- 1. Trennen Sie das Messgerät und alle angeschlossenen Geräte von der Stromversorgung.
- 2. Schrauben Sie das Antennen-Kabel vom Gerät ab.
- 3. Ziehen Sie alle anderen am Messgerät angeschlossenen Kabel ab.
- 4. Legen Sie das Messgerät, die Kabel und die Bedienungsanleitung in die Originalverpackung.
- 5. Lagern Sie das Messgerät und die Zubehörteile an einem trockenen und staubfreien Ort.
- 6. Schützen Sie das Messgerät vor Frost.

# <span id="page-16-2"></span>*13 Störungsbehebung*

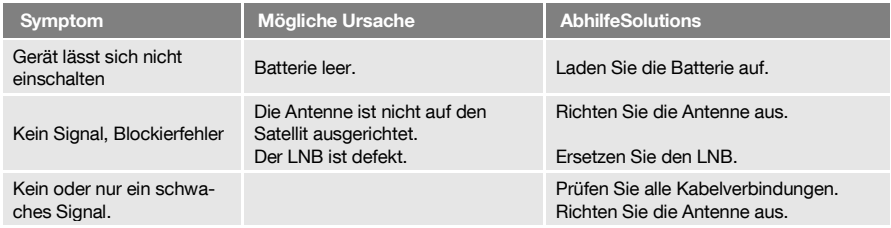

Sollte sich eine Fehlfunktion trotzdem nicht beseitigen lassen, wenden Sie sich bitte an Ihren Fachhändler.

# <span id="page-17-0"></span>*14 Entsorgung*

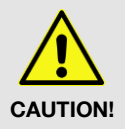

**P** 

- Werfen Sie das Messgerät und die Batterien keinesfalls in den normalen Hausmüll!
- Erkundigen Sie sich bei Ihrer Stadt- oder Gemeindeverwaltung nach Möglichkeiten einer umwelt- und sachgerechten Entsorgung des Geräts.
- Geben Sie verbrauchte Batterien bei einer Sammelstelle ab.

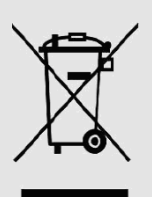

Das WEEE<sup>s</sup>-Symbol auf dem Produkt oder seiner Verpackung weist darauf hin, dass es sich bei diesem Produkt um ein elektrisches oder elektronisches Gerät handelt. Entsorgen Sie dieses Gerät nicht über den Hausmüll, sondern bringen Sie es zu Ihrer örtlichen kommunalen Sammelstelle (Recycling-Hof).

Durch Ihren Beitrag zur Entsorgung dieses Produkts schützen Sie die Umwelt und die Gesundheit Ihrer Mitmenschen. Materialrecycling hilft, den Verbrauch von Rohstoffen zu verringern.

Helfen Sie mit, die Umwelt zu erhalten, in der wir leben!

# <span id="page-17-1"></span>*15 Konformitätserklärung*

Die Avanit GmbH, Am Sternbach 1, 91477 Markt Bibart, Deutschland erklärt hiermit für dieses Produkt die Übereinstimmung mit folgenden Richtlinien und Normen

- **Guideline for electromagnetic compatibility 99/5/EC and 2014/30/EU**
- EN61326-1:2013
- EN61326-2-2:2013
- EN301489-1:2011-09
- EN301489-17:2012-09
- EN300328 V1.9.1:2015-02
- **Guideline for low voltage 2014/35/EU**
- $=$  FN61010-1:2010
- EN62479:2010

j <sup>3</sup> Die WEEE-Richtlinie (von engl.: **W**aste **E**lectrical and **E**lectronic **E**quipment; deutsch: (Elektro- und Elektronikgeräte-Abfall) ist die EG-Richtlinie 2002/96/EG zur Reduktion der zunehmenden Menge an Elektronikschrott aus nicht mehr benutzten Elektro- und Elektronikgeräten. Ziel ist das Vermeiden, Verringern sowie umweltverträgliche Entsorgen der zunehmenden Mengen an Elektronikschrott durch eine erweiterte Herstellerverantwortung.

# <span id="page-18-0"></span>*16 Technische Daten*

#### <span id="page-18-1"></span>*16.1 Allgemeine Informationen*

- TFT-LCD Display
- Physikalische Trennung von Gerät und Akku (On-Off-Schalter)
- Betriebsdauer  $4 8$  Std. (je nach Betriebsart)
- Anzeige der Signalstärke und Signalqualität: numerisch / Balkenanzeige
- Spektrum-Analyzer
- Signal bei Empfang: optisch und akustisch

#### <span id="page-18-2"></span>*16.2 Satellite LNB/Tuner Eingang - Demodulation*

<span id="page-18-5"></span><span id="page-18-4"></span><span id="page-18-3"></span>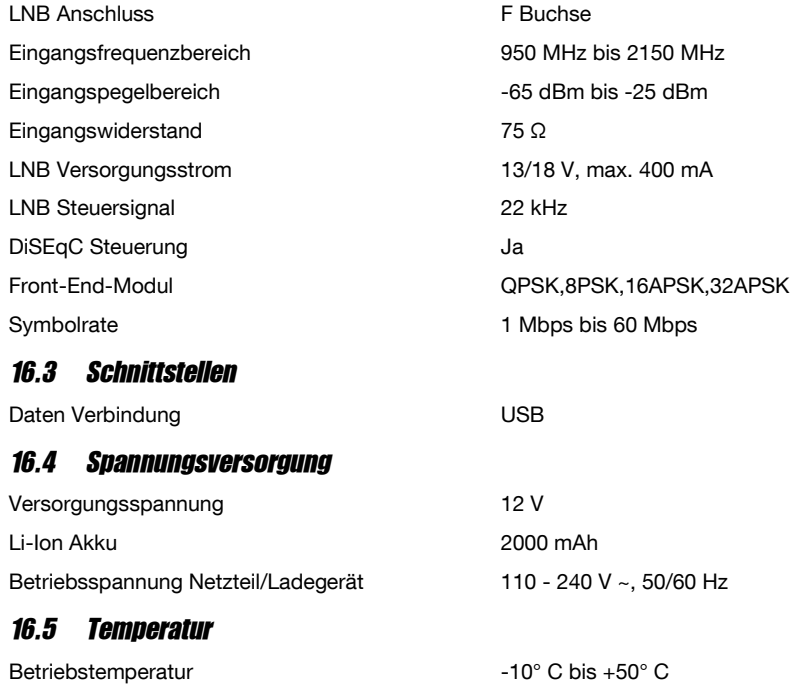

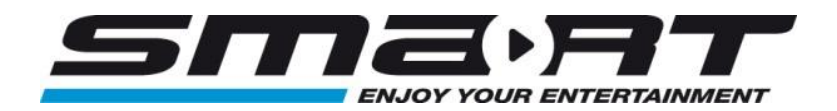

*Version: 20.07.2017*